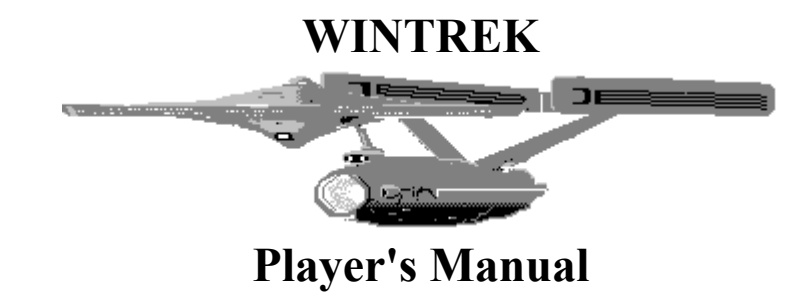

# **INTRODUCTION**

#### Welcome to WINTREK!

WINTREK is a computer simulation based on "Mainframe Star Trek". If you are new to computers, you may not be familiar with this classic program. Often debated as being the first computer game, Mainframe Star Trek appeared in 1970 on IBM/360 mainframes across the country. It became *the* most popular computer game, and was ported to virtually every mini and micro-computer in the last 20 years. The most well known version is the Apple IIe BASIC version, shipped on the Apple DOS system disk from the late seventies through the early eighties. The original author(s) of Mainframe Star Trek are still unknown.

WINTREK is Mainframe Star Trek for the "latest and greatest" operating system. That is, Windows 3.1. WINTREK supports Multimedia sound, color graphics, and VGA/SVGA monitors. WINTREK contains many new and unique features not found in any previous versions.

#### **SHAREWARE REGISTRATION**

Thank you for your Shareware registration. The Shareware system continues to offer lower-priced, high quality alternatives to commercial software. Unfortunately, a number of users still do not realize that the Shareware system is an honor system. Authors get paid for their efforts only when people send in their registration fee. I thank you for your honesty, integrity, and your efforts to keep the Shareware system alive.

Feel free to distribute WINTREK to other folks who may want to "try before they buy" just like you did. I only ask that you include all 6 files (listed in the Installation section) whenever you distribute copies. The registration fee is \$20 (\$25 for overseas shipments). The shareware registration address is:

Joseph Jaworski 18627 Brookhurst Street Suite #142 Fountain Valley, California 92708

You can also reach us on the World Wide Web at http://www.joejaworski.com

#### **SYSTEM REQUIREMENTS**

In order to play WINTREK, you MUST have:

- Windows 3.1 or Window '95.
- A mouse.
- A VGA display (16-color minimum recommended).
- Approximately 950K of free hard disk space.

To get the most out of WINTREK, you should optionally have:

- A windows-compatible sound card (SoundBlaster, Adlib, etc.).
- One Megabyte of FREE system memory.
- A 486-25Mhz system or better.
- Run Windows in Enhanced Mode, and install SmartDrive.

Optionally, you should UNCHECK the "Enable System Sounds" checkbox in the Control Panel's SOUND utility. This prevents WINTREK's sound tracks from playing in response to standard system beep generation.

WINTREK -2- All of the typical things that make other programs run faster also apply to WINTREK, such as a math coprocessor, large permanent swap file, lots of extended memory, etc. WINTREK can run concurrently with other Windows applications, but as you probably know, more programs running at the same time means lower overall performance. Although WINTREK is a huge program, it is memory-friendly and only requires 50 - 100K during operation. **INSTALLATION**

The six files named WINTREK.EXE, WINTREK1.DLL, WINTREK2.DLL, WINTREK.HLP, WINTREK.WRI, and README.WRI make up the files you need to run WINTREK. Copy them to your hard disk, preferably to their own directory. WINTREK will create two other files when run, WINTREK.SCR and WINTREK.INI. Any time you elect to save a game, WINTREK will create a file with a .GAM extension with a filename you choose.

WINTREK doesn't add any files to your Windows directory, and it never touches your WIN.INI or SYSTEM.INI files. Similarly, WINTREK does not have to be in your AUTOEXEC.BAT PATH statement. To run WINTREK, use the Program Manager or your shell's RUN command, or set up an item in a group. You should however, make sure that the "Working Directory" edit line in the Program Manager's PROPERTIES dialog is set to the WINTREK directory.

If you want to remove WINTREK from your hard disk, simply delete all the files in the WINTREK directory, plus any .GAM files you created.

### **OBJECT OF THE GAME**

A number of alien ships are preparing to attack Federation headquarters. As commander of the USS Enterprise, your mission is to search the galaxy to find and destroy all alien vessels before they reach earth. Star Fleet has placed a number of Starbases throughout the galaxy. These Starbases are equipped with spare parts and a large supply of Dilithium crystals to help ensure a successful mission.

Your efficiency and speed in reaching your goal will directly determine your score. If you succeed in your mission and achieve a new high score, your name will be recorded in the "Top Star Fleet Officers" list at the end of the game. You lose the game if, at any point during play if you:

- Run out of Dilithium energy
- All Ship Control Systems are damaged or destroyed.
- Run out of time.

### **STARTING THE GAME**

When WINTREK first starts, you have several options. You can select these options from one of the three menus.

### FILE MENU

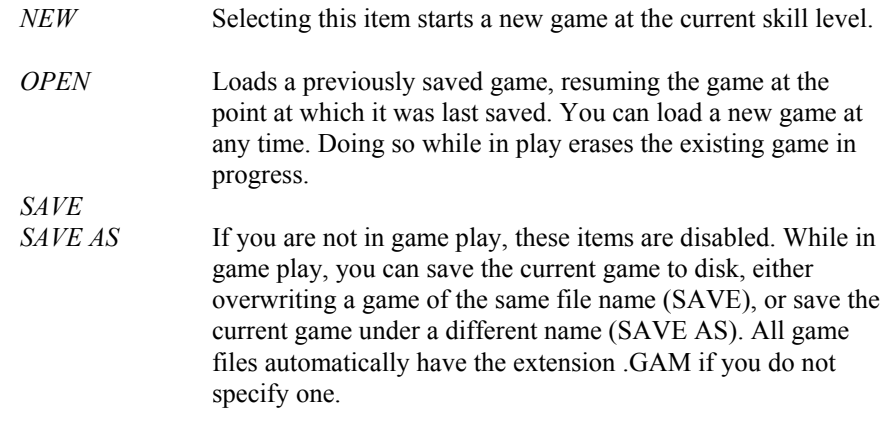

**HINT:** It is a good idea to save the game before going into battle, especially with multiple aliens. Should the worse happen, you can restore the game and replay the battle. However, due to the random elements of alien move/fire strategies, an alien may not take the same action again, unless you exactly duplicate your moves.

- *END GAME* This terminates the current game and if not saved or the game has changed, prompts you to save the game before ending. This item does not terminate WINTREK, it simply ends the current game and takes you back to the opening menu. About once every minute, the Enterprise uses minute amounts of Dilithium power for ship maintenance, and also advances the Stardate. If you saved the game more than a few moments ago, you may be prompted again to save the game when selecting this menu item. This is normal.
- *EXIT* Terminates the WINTREK application. If you have not recently saved the current game, you are prompted to do so.

#### SKILL MENU

The skill menus let's you set the difficulty level of play. There are six levels of difficulty, from the easiest (Expendable Crewman) to the most difficult (Admiral). You should start at the Expendable Crewman level if you are new to the game. Once play begins, you cannot change the skill level. Use the ship's computer to display the current skill level during play.

#### HELP

The HELP menu contains the WINTREK Shareware registration form, and version/author information.

### **ENTERING GAME PLAY**

After you choose either NEW or OPEN from the FILE Menu, you receive a memo from Star Fleet with your mission orders. These orders consist of three key elements.

- 1) The number of alien vessels in the galaxy. You must navigate through the galaxy to find and destroy this number of alien ships in order to win the game.
- 2) The end Stardate of your mission. You must destroy all alien vessels on or before the end Stardate. The Status Panel and Ship's Computer can inform you of the current Stardate, the time used so far, and the time left.
- 3) Starbases. Your ship does not carry enough energy (Dilithium Power) to destroy all the alien ships in the galaxy. Therefore, you must periodically dock at a Starbase to refuel and more importantly, to repair any damaged or destroyed systems. Initially, you do not know where Starbases are located. You must navigate through unexplored sections of the galaxy to find them.

Although this information is later available through the ship's Computer, it is a good idea to write it down quick reference. While in play, additional menu items are present:

### FILE

These menu items are same both in game play and at the beginning of the game.

**NOTE:** You cannot save the current game while in a Condition Red. If you want to quit WINTREK and save the game, move to a non-alien occupied (Condition Green) quadrant.

#### OPTIONS

The Options Menu lets you set global preferences:

- *PAUSE GAME* Pauses the current game. Note that Dilithium power and time are always being used up, so make sure you select this item if you are interrupted from game play.
- *AUTO ACTIVATE SRS* When you click the EXECUTE button in a control window, any events are shown in the Short Range Sensor (SRS) window. For example, when you fire Phasers or navigate to a new sector or quadrant, the results are visually displayed in the SRS window. Checking this option will automatically bring the SRS window to the front anytime a control event is about to be displayed. This is the default, and lets you see all the action. The only reason to uncheck this option is if your SRS is damaged for long periods of time (and it annoys you to see a blank window), or you have a big screen monitor and want to see multiple windows simultaneously.

*SINGLE CONTROL WINDOW* For standard VGA and 800x600 SVGA, most users prefer to see only one Control Window at once. Checking this option does this- it automatically minimizes all other control windows when you select a new control window. This is the default setting. If this option is unchecked, control windows will not be minimized and will appear in an overlapped fashion. It's like having 9 documents opened at the same time in Word for Windows. Confusing, but some people like it.

*PAUSE WHEN ICONIC* If this option is checked, WINTREK will automatically pause the game whenever it's minimized. The only exception is a Condition Red (Red Alert), which you cannot pause under any circumstances. If you minimize WINTREK during a Condition Red the game keeps going, and you will probably die a horrible death without ever knowing it.

### SOUNDS

This item lets you turn all game sounds on or off. If you don't have a windowscompatible sound board/driver in your computer, this option is dimmed. If you turn sound off and then exit WINTREK, the next time you return the sounds will be disabled, including the opening game sounds that occur prior to play.

# WINDOW

 The Window Menu lets you arrange and setup all of WINTREK's windows to your liking:

#### *CASCADE*

*TILE* These are the "standard" window arrangement items. For WINTREK, they don't make much sense unless you are using a wide screen display and prefer all windows opened at once and/or arranged equally.

*ARRANGE ICONS* Rearranges (moves) all iconic windows to the bottom of the screen. If you change the overall WINTREK window

size, you may want to select this item to bring iconic windows back into view.

- *DEFAULT POSITIONS* If you give up trying to arrange and resize all the windows in WINTREK, select this option to reposition/resize all of them to their initial "New Game" positions.
- *SAVE WINDOW POSITIONS* If you decide you like all the windows positioned a certain way, selecting this item will record their positions in WINTREK's INI file. You can later recall them at any time using the next item.
- *RESTORE WINDOW POSITIONS* Restores all windows to their previously saved sizes/positions. If you don't like the default positions/sizes, select this option whenever you start a new game.
- *SELECT WINDOW* A difficult way to select a control or other window, unless you like hot keys. Using the Control button window is easier for most users.

# **CONTROL SYSTEMS**

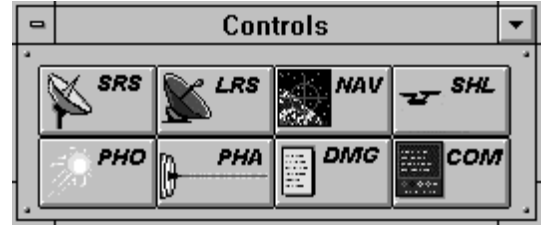

Controlling your ship is performed through the use of 8 independent *Control Windows*. A set of buttons in its own window (shown left) is provided to quickly allow you to switch between the various control

windows. Click on the button to bring up any of these windows. If the SINGLE CONTROL WINDOW menu item is checked, any other control windows that may be showing are automatically minimized (made iconic) when you click a button.

There are eight buttons on the panel. To activate a button, click once with the mouse. You may also select the same control in the WINDOW menu, or press the key equivalent shown next to the window name in the menu. Control Windows perform the following:

- *SRS* Short Range Sensors. This window shows you a map of the current sector, and all objects located in the sector. It is the default control window that is shown when you start a new game. The SRS window shows you all the action. When you fire Phasers, navigate through the galaxy, or get fired upon by alien forces, you can see it all in the SRS window.
- *LRS* Long Range Sensors. This window shows you the entire galaxy. The LRS window divides the galaxy into quadrants, and shows you the various types of objects located in quadrant by a series of numbers. These numbers represent the quantity of aliens, Starbases, and stars within each quadrant. The Long Range Sensors have a range of one quadrant in all directions relative to your current location. The only way to "fill in" more numbers is to travel across the galaxy. The location of the Enterprise is always shown as a flashing red quadrant number.
- *NAV* Navigation. This control lets you specify course and distance information to move about the galaxy. You can move within a sector (Impulse power) or from one quadrant to the next (Warp power). You set the direction you want to travel in degrees, and the distance in either Warp or Impulse level.
- *SHL* Shields. This control allows you to raise and lower the Shields. You can set any amount of shield power up to the total Dilithium Level. Shields protect your ship from damage when you are fired upon by aliens. As long as the shields are up, you cannot be damaged while in battle. In order to raise the shields, you must have adequate Dilithium reserves.
- *PHO* Photon Torpedo Control. This control allows you to launch Photon Torpedoes on a specified course and distance. Photo Torpedoes are a powerful weapon used to destroy or greatly reduce the strength of the enemy. The Enterprise is equipped with 10 Photon Torpedo tubes.

WINTREK -9-

- *PHA* Phaser Control. This control allows you fire a specified amount of Phaser power at one or more aliens. Like the Shields, Phaser power is taken directly from the Dilithium reserves. The aiming mechanism of the Phasers is controlled by the on-board computer. That is, they are automatically locked (and continuously track movements) of all alien ships in the immediate vicinity. You can fire at a single alien or at all aliens in the sector on each command.
- *DMG* Damage Control. This shows you the Damage status of all Control systems. Damage Control informs you of which control systems are damaged and the estimated time of repair. A control system can also be *destroyed*. You cannot repair a destroyed system in flight; you must dock at a Starbase to acquire spare parts and make final repairs. The Enterprise cannot acquire either damage or destruction to any control if the shields are up *and* at a level strong enough to withstand alien fire.
- *COM* Computer. The ship's Computer contains many commands that allow you access to specific information. This helps you plan your strategy and to fight battles with maximum efficiency.

# **STATUS PANEL**

The Status Panel shows you all the vital functions of the Enterprise and your mission progress.

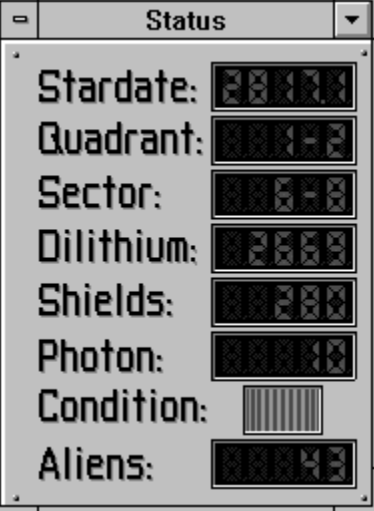

**Stardate** Shows the current Stardate. When this number is equal to the Federation attack date (shown in your mission orders at the beginning of the game), the game is over. In this case, you have run out of time. The Stardate is also useful for tracking estimates to system repairs.

**Quadrant** Shows the current location of the Enterprise in the galaxy. The quadrant number displayed will also be flashing in the Long Range Sensor window.

**Sector** Shows the current sector. This value corresponds to the X,Y position

of the Enterprise as shown in the Short Range Sensor window.

**Dilithium** Dilithium Crystals constitute the energy used to power all systems. When you start a new game or dock at a Starbase, the ship is fueled to a level of 3000. Anything and everything you do in WINTREK takes energy, and this number is always decreasing. If it ever reaches zero, all systems cease to function (including life support) and your history.

**HINT:** If Dilithium power levels fall below 300, a Yellow Alert Condition exists. You should immediately seek out a Starbase for refueling. Transfer any Shield power back to Dilithium. If you are in battle (Red Alert) conditions, The Condition lamp in the Status Panel will not switch to Yellow, but remain Red. Therefore, always keep an eye on your Dilithium power. As a general rule, you should never be in battle with less that 300 units of Dilithium power.

**Shields** Shows the current level of shield power. A level of zero is considered Shields Down, while any level greater than zero is Shields Up. While Shields are up, you cannot incur ship damage when fired upon by aliens. However, if an alien hits you with more fire power than the shield level, they will go down and the amount reaching the ship may cause damage. Dilithium and Shield power have a one to one relationship. That is, setting shields to a level of 100 subtracts 100 units away from the Dilithium supply.

**Photon** The number of Photon Torpedoes currently on board. The Enterprise has 10 Torpedo tubes, which are filled when you start a new game or dock at a Starbase.

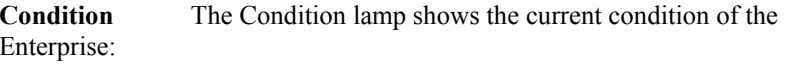

- *Green* Energy level nominal, no alien vessels within firing range.
- *Yellow* Dilithium levels approaching critical low levels. Seek out the nearest Starbase immediately. Avoid any unnecessary maneuvers or ship operations.
- *Red* Alien vessels within sensor range. You are (or will soon be) fired upon by hostile forces.
- *Blue* Enterprise is docked. All systems repaired and energy levels at maximum.

**Aliens** Shows to the total number of alien vessels left in the galaxy. When this number reaches zero, you win the game.

# **MESSAGE WINDOW**

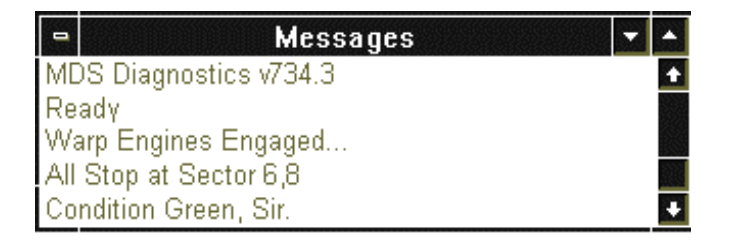

WINTREK -12-

The message window constantly monitors all activities on the Enterprise. It shows all events and the status of ship operations as they occur. During battle, the message window will report actual amount of energy that were impacted on both the Enterprise and alien ships. Damage reports from other sections of the ship are displayed in the message window as they are received. Confirmation of control settings, ship movements, and most other functions will generate a message for you.

Like all other controls, the message window can be damaged in battle. Being such a valuable asset, The Enterprise is equipped with the proper hardware that allows you to reroute messages destined for the Message window to be displayed in the Computer window. See the Ship's Computer section for additional information on this feature.

#### **SHORT RANGE SENSORS**

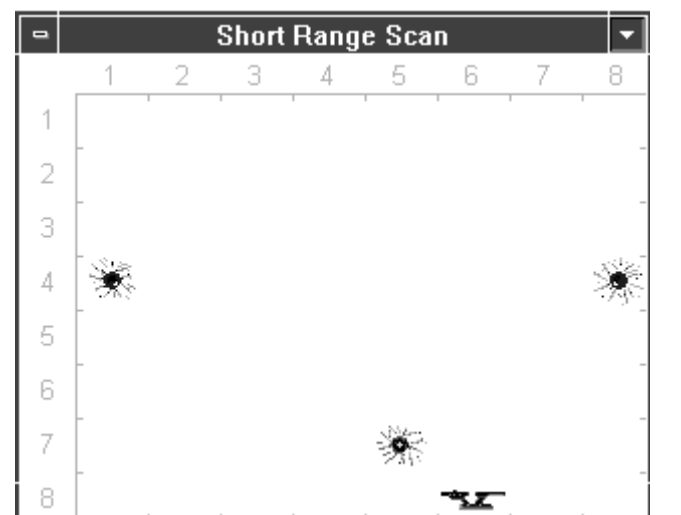

The Short Range Sensors are your most valuable control. At a glance, you can

and sectors (Short Range Scan) are laid out.

position with respect to other objects, including alien ships. It allows you to precisely maneuver using impulse power, take accurate aim with Photon Torpedoes, and keep a visual on your progress. You need to understand how quadrants (Long Range Scan)

see your

The galaxy is divided into 64 sections called *quadrants*. These quadrants are arranged in an 8 X 8 grid. Whenever you perform any action related to quadrants, you specify the action in X,Y quadrant coordinates. For example, Quadrant 5,2 refers to the position five quadrants to the right and two down in the galaxy. The Long Range Sensor (LRS) window shows the contents of all quadrants. A quadrant can contain any number of stars, alien ships, Starbases, the Enterprise itself, or nothing.

Each quadrant is further divided into *sectors*. Each quadrant contains 64 sectors, also arranged in an 8 X 8 grid. Each sector within a quadrant may contain an object. The object can be a star, the Enterprise, an alien vessel, or a Starbase. The current quadrant (the one in which the Enterprise is located) is shown in the Short Range Sensor window. Across the top of the window are the numbers 1 through 8 ( the 'X' coordinates), and along the left side, the 'Y' coordinates.

There are many types of sector objects displayed in the SRS window. You should learn to identify these, especially the four different types of alien ships:

- Klingon ships have average power and average maneuverability. About half of all the alien ships you encounter will be Klingon. They make excellent targets to learn the strategies of how to effectively do battle with aliens.
- Romulan ships are slightly more powerful than Klingons, but are slow alam kalendar movers and will usually present ample time for a clean Photon Torpedo shot. About 25% of all ships in the galaxy will be of the Romulan type.
- Farengi ships are extremely under powered. They do not present a din. great threat to the Enterprise, and can be destroyed with a minimum of Phaser power. The energy from an average Photon Torpedo is usually twice that needed to destroy a Farengi. About 25% of all ships in the galaxy will be Farengi.
- 谜

The rare and powerful Borg ships will challenge even the most experienced commander. They are the slowest movers of all, but their sheer firepower makes up for the difference. A Borg can easily wipe out your Shields and destroy a control system in one shot. It takes

several direct hits with Photon Torpedoes and/or a great deal of Phaser power to get this enemy under control. Less than 3% of all ships you encounter will be Borg, somewhat more at higher skill levels.

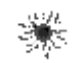

Stars are spread out across the galaxy. You cannot navigate through a star, nor can you shoot a Photon Torpedo or fire Phasers through one. Fortunately, neither can the aliens. At higher levels, there are many more stars to contend with. Stars aren't all that bad. Ricochetcompatible stars ( red, pulsating ones) let you use their gravity to ricochet your ship across the galaxy. Not all red stars are ricochetcompatible. You'll have to use the computer command SCAN to determine this.

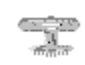

Starbases are extremely important. They repair damaged/destroyed system, refill empty Torpedo tubes, and replace your worn out Dilithium crystals. You dock at a Starbase by navigating to one of its adjacent sectors. If any aliens are around, you'll have to destroy them first before docking.

If you lose your Short Range Sensors, you will be handicapped. But with a little practice, you can safely maneuver out of danger or get to the nearest Starbase. Use the Computer commands GETQ, GETS, SCAN, and BASE to determine object locations and maneuvering coordinates. Also, keep a close eye on both the Message window and Status Panel for additional feedback. The more aggressive commander will even go into battle with no SRS display, since you don't need the SRS to fire Phasers (Phaser lock is automatic). You can also fire Photon Torpedoes using only the data obtained from a computer SCAN command. For the less aggressive or inexperienced commander, it is better to seek out a Starbase if the Short Range Sensors are damaged and especially, if they're destroyed.

# **LONG RANGE SENSORS**

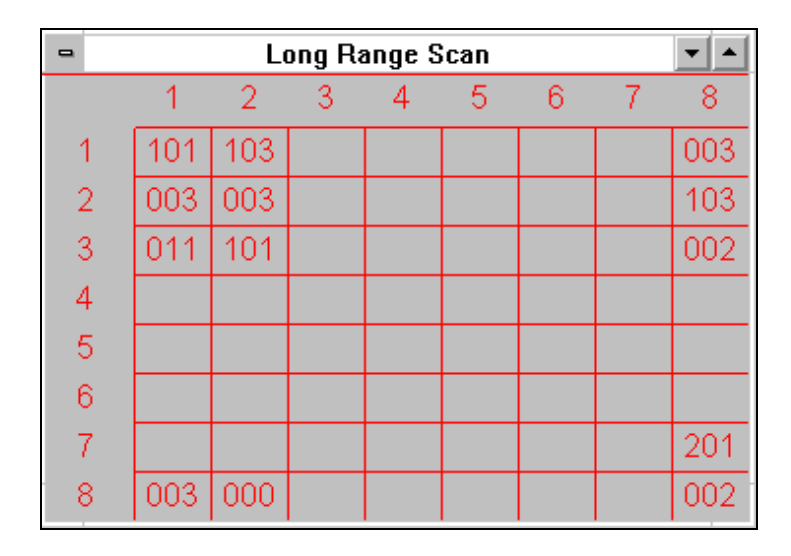

Long Range Sensors show you the entire galaxy divided by quadrants. Every time you move, the LRS automatically records new information for you. Your current location is shown as a flashing number.

Every quadrant in the LRS display is coded with a three digit number. The leftmost digit is the number of alien ships(all types). The middle digit is the number of Starbases, and the right-most digit is the number of stars. The example below illustrates a quadrant containing two alien ships, one Starbase, and three stars:

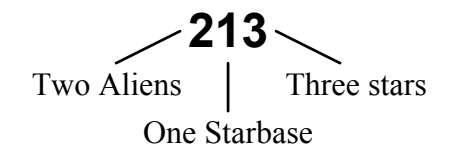

WINTREK -16- The Long Range Sensors have a range of one quadrant in all directions. This is why at the beginning of the game you can see the data for your own quadrant plus the surrounding quadrants. When you reach your destination after a warp through the galaxy, the LRS is updated with new information. As you navigate, you will eventually build a map of the entire galaxy as the LRS tracks your movements.

**NOTE:** If you warp long distances, keep in mind that the Long Range Sensors are updated only when you reach your destination. Therefore, warping more than two quadrants into unexplored territory will result in "missing" LRS data along your route. Similarly, a damaged LRS stops recording new quadrant information.

# **NAVIGATING THE ENTERPRISE**

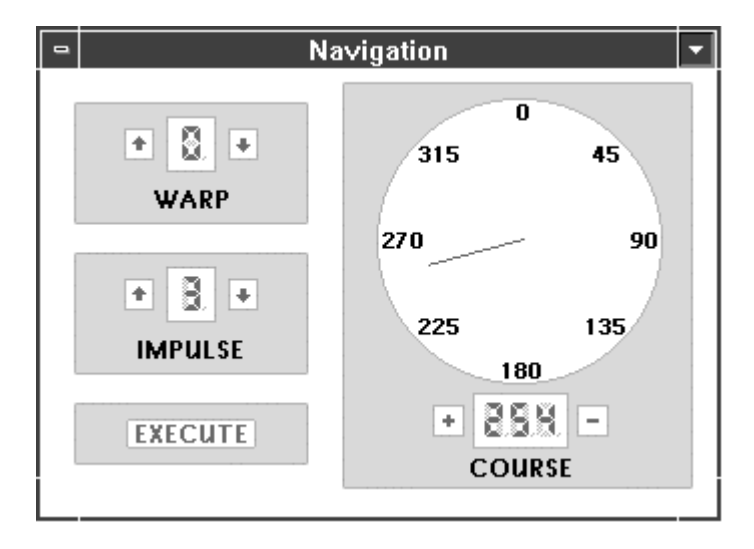

Navigation Control allows you to move the Enterprise around the galaxy. You move the ship using Warp power to travel between quadrants, or Impulse power to travel by sectors. You set your direction in 0-360 degree coordinates.

A Warp is a measure of distance, not speed.

WINTREK -17- The Enterprise always travels at a constant speed and velocity. It takes 1 day to travel 1 quadrant. In WINTREK, this is called the Warp. Traveling Warp 1

moves you 1 quadrant in 1 day, Warp 2 moves you 2 quadrants in 2 days, etc. Similarly, traveling under Impulse power moves you in 1/10th quadrant increments (or sectors). For example, traveling at Impulse 4 moves you .4 quadrants (or 4 sectors) and takes .4 days (If you're quick on math, you may be wondering why a sector isn't a 10 X 10 grid. Rest assured that there is an invisible 1 sector periphery around each quadrant). You can travel by Warp or by Impulse, but not both at the same time. If you want to travel within a sector (i.e., to another location within the SRS window), use Impulse power. To travel to another quadrant use Warp power.

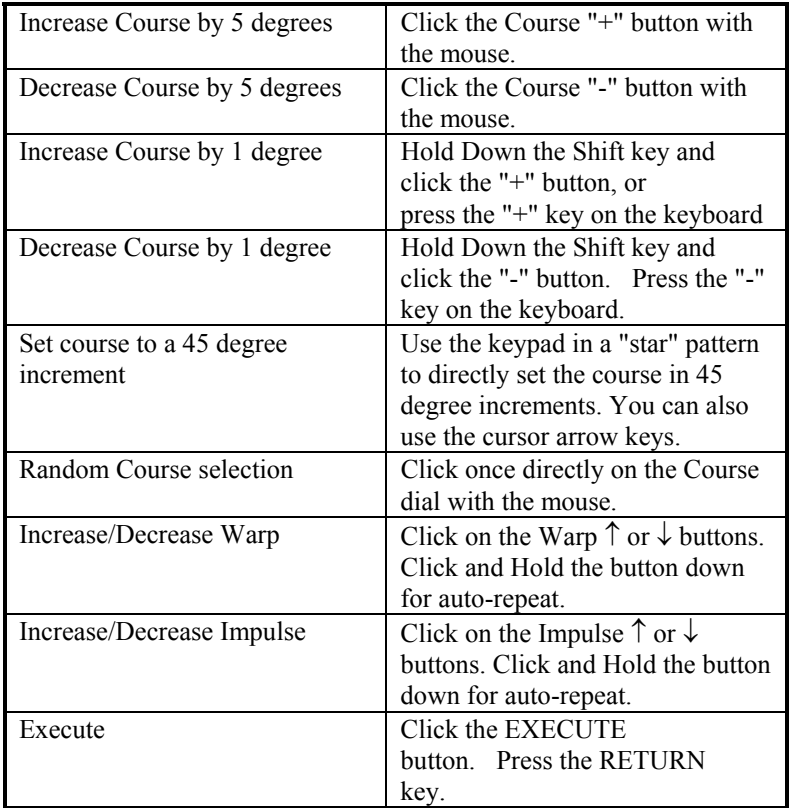

WINTREK -18- When you click the EXECUTE button or press the RETURN key, your course and distance settings will be executed. With the AUTO ACTIVATE SRS menu item checked, the SRS window will automatically be activated, and you will see the results of your navigation command.

When traveling under Impulse power, the ship is automatically stopped if you run into any object. You must maneuver around objects with additional course and Impulse commands if you want to continue on your present course. If the Impulse setting takes you beyond the edge of the current quadrant, you will wind up in the adjacent quadrant. When this occurs, the sector coordinates of the Enterprise in the new quadrant will be at random coordinates.

**HINT**: You should use this to your advantage. Warp travel uses up lots of energy and time. Travel under Impulse power whenever possible. Even if your ultimate destination is more than one quadrant away, the random coordinate factor may buy you some time. Adjacent quadrants to the left, right, top and bottom of your position are good candidates for Impulse movement. However, traveling at 45 degree angles to new quadrants requires many maneuvers (you need to be positioned in the corner sectors), and it is best to use Warp power in these cases. Remember that the galaxy is spherical in shape. If you are at Xquadrant 8 and want to travel to X-quadrant 1, use Warp 1 at a direction of 90 degrees, rather than Warp 7 at 270 degrees.

After you arrive at your destination, both Stardate, Dilithium, and Shield levels will be adjusted accordingly, based on the time it took and the energy levels consumed by your ship.

**SHIELDS**

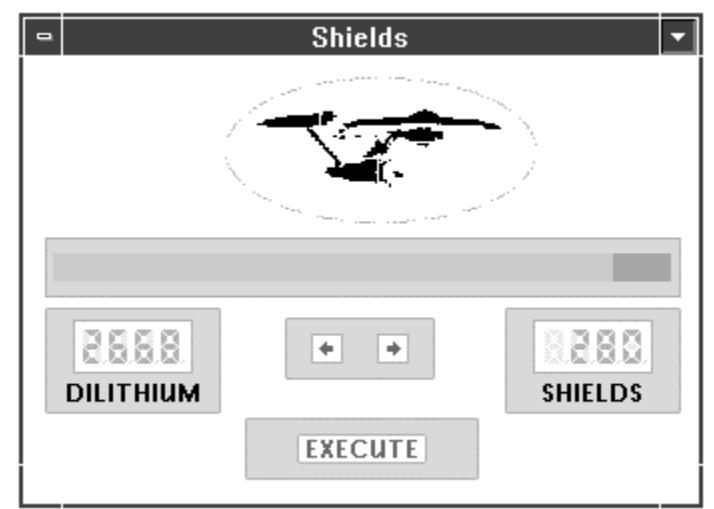

The Shields are an electro-magnetic force field that surrounds the Enterprise. Shields are an indispensable asset when in battle. If your Shields are up (that is, a non-zero Shield value has been set) and at an adequate setting, alien hits do not cause any damage. But if a hit *exceeds* your Shield power level, the difference between the amount of energy from the alien fire and your shield setting may cause damage. For example, If your Shield level is set to 200 and an alien fires 250 units at you, your shields will go down and the difference (50 units) will directly hit the hull of the Enterprise. As a rule of thumb, any hits greater that 75 units are potentially damaging to your systems. Hits in excess of 400 units will almost always destroy a system. A destroyed system cannot be repaired by your crew- you must dock at a Starbase to make repairs. If your Shield control itself is damaged, the Shield level set will remain in effect. But you won't be able to change it until it is once again repaired.

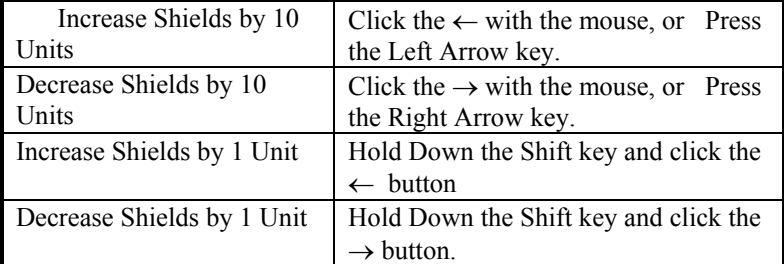

WINTREK -20-

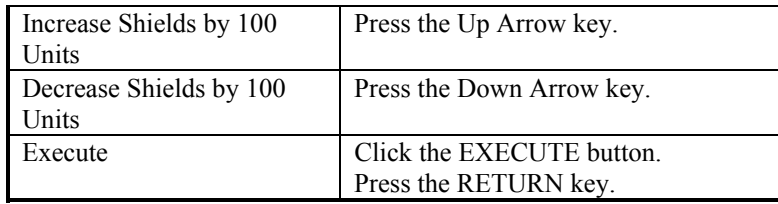

Firing Photon Torpedoes or Phasers requires lowering of the Shields. However, the computer automatically lowers and raises the Shields for you when using these weapons.

**HINT:** Don't misuse the Shields. Setting very high levels can cause problems. First, the amount you specify is subtracted directly away from Dilithium levels and that energy is no longer available for other controls (including Phasers). Secondly, there is a movement penalty for traveling with Shields Up. A portion of the Shield level you set will simply be wasted away into space. The higher the level during travel, the more Shield energy is wasted.

One final note of caution. it is possible to set a Shield level high enough to allocate all but 40-50 units of Dilithium power to the Shields. If you choose to do this, you will enter a Condition Yellow. Keep in mind that normal Impulse or Warp movement will take an additional amount of Dilithium power, and it is likely you will completely run out of energy under these conditions.

**PHOTON TORPEDOES**

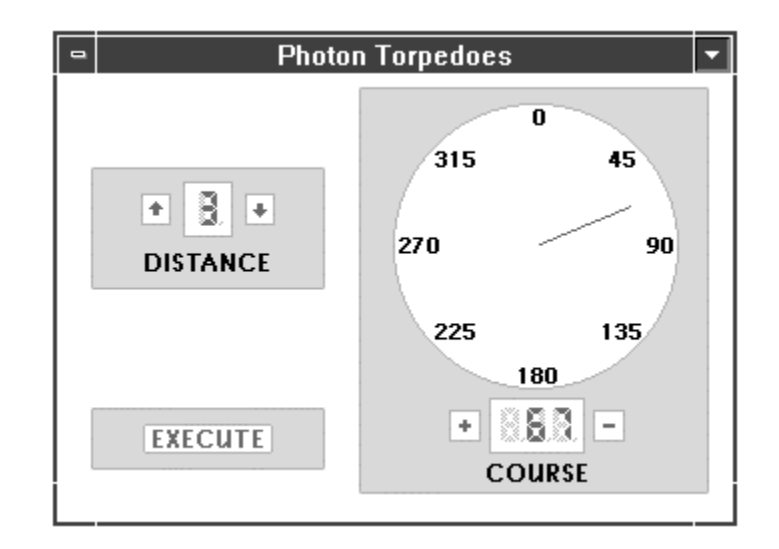

Photon Torpedoes are a very powerful weapon. With their Anti-Matter warheads, a single Photon Torpedo can destroy most aliens in a single hit (especially at lower skill levels). Photon Torpedoes are self-sustaining, they require no Dilithium power to launch nor do they take any Dilithium power to release their destructive force. At the start of a new game (and when docked at a Starbase), the Enterprise is equipped with 10 Torpedoes.

Unlike the Phasers, Photon Torpedoes must be aimed at a target. You enter the direction in degrees and optionally, the distance to impact. You can use the computer's SCAN command to get the degrees/distance to all aliens in the sector. Enter this information then click the EXECUTE button to fire the Torpedo. To aim manually, It will take some practice to determine the correct angle. For new commanders, it often better to make a trip to the computer and get the exact coordinates of impact.

WINTREK -22- **HINT**: The Distance setting for a Photon Torpedo is not a mandatory requirement in order for a Torpedo to reach its target. Torpedoes will continue on their present course until they either collide with an object, burn up within a star system, or leave the current sector. In the latter two cases, the Torpedo is lost. Setting the distance of a Photon Torpedo causes it to detonate slightly ahead of its target, inflicting greater damage to the enemy. It is usually wise to take the time and set distance. The additional destructive firepower (

approximately 70 Units) can make the difference between destroying an alien ship and wasting another Torpedo.

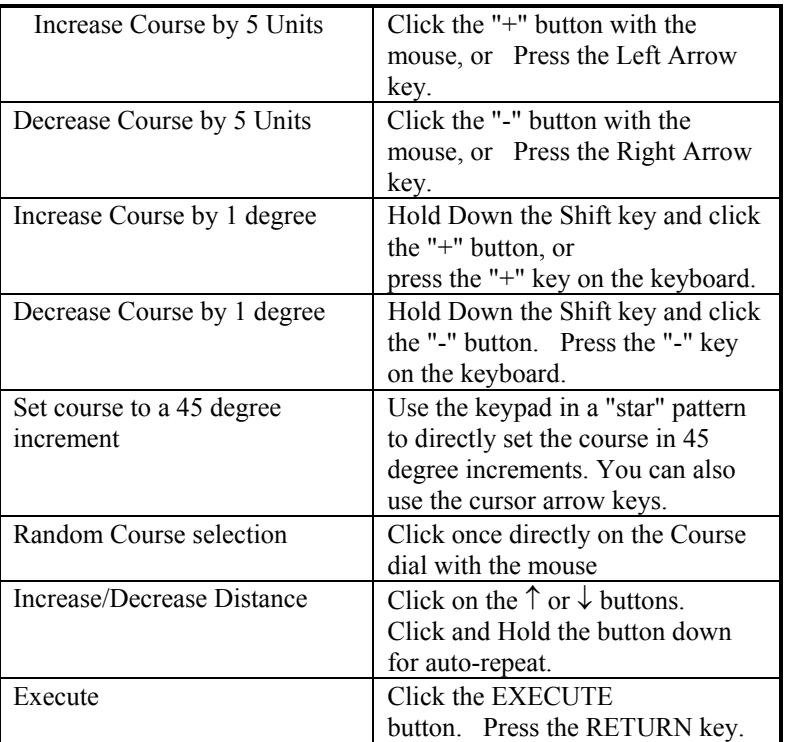

**PHASERS**

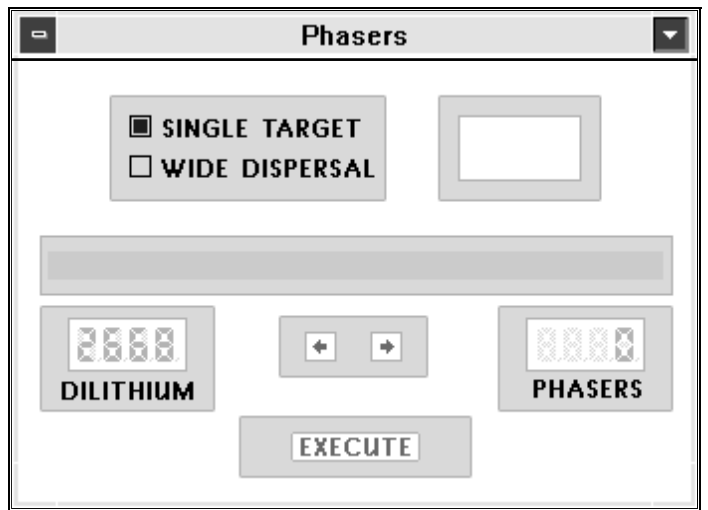

The Phasers are an extremely powerful weapon, capable of penetrating the hull of any ship. You can designate any amount of firepower up to your total Dilithium reserves (minus 40-50 Units), and fire that energy on one or more aliens. When multiple aliens are present and the SINGLE TARGET checkbox is checked, all Phaser power will be applied to only one alien vessel (the ship's computer chooses the alien that currently poses the most danger). When Wide Dispersal is checked, Phaser power is equally divided among all alien vessels in the sector. If there is only one alien vessel in the sector, the computer will direct all Phaser power to this alien, regardless if you have the WIDE DISPERSAL or SINGLE TARGET checkbox set.

WINTREK -24- You cannot manually aim the Phasers. Phaser course and distance are set automatically by the computer. When you select Phaser Control, the computer scans the current sector and then locks Phasers on any alien vessels that are present (Cloaking devices are generally not used by aliens, but some may cloak on occasion for brief periods of time). Target lock by the computer is completed when the display "Locked on Target" in shown. When any alien vessel moves, the computer continually tracks all targets and maintains locked status. You cannot shoot through stars. Even though the "Locked on Target" indicator may be flashing, you must have a "clean shot" in order to reach the alien with your Phasers. This may result in some Impulse movement on your part during battle. Fortunately, alien ships must also have a clean shot to hit you.

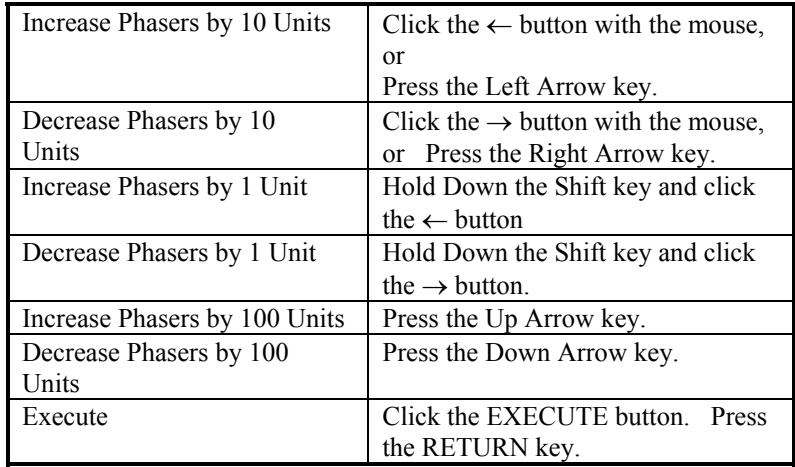

When the desired Phaser level is set, click the Execute button to fire the Phasers. The amount of energy selected for the Phasers is then directly subtracted from Dilithium power levels. If you want to reset or cancel your settings, click another control window instead of the EXECUTE button.

If you have set the right amount of Phaser power, the alien(s) targeted will be destroyed. You can use the computer's SCAN command to determine the power level needed to destroy one or more alien ships. Any Phaser units beyond the level shown is simply wasted. Hence, it is important not to waste excess energy by blowing away alien ships with unusually high Phaser levels.

Like the Shields, it is possible to allocate almost Dilithium power to the Phasers. This would surely be your last shot in the game.

**NOTE:** There is a distance penalty for the Phasers. A portion of Phaser power is lost proportional to the distance between you and the alien (See Operational Data Chart). The further away you are from the target, a greater portion of Phaser power is lost. Unless you are in an adjacent sector to the target, you should always compensate for distance when using the values reported by the computer's SCAN command.

**DAMAGE CONTROL**

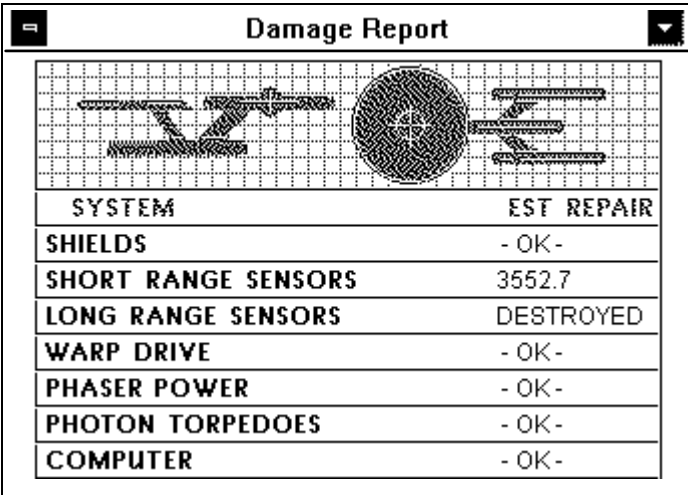

When Shields are down, alien fire will hit the hull of the Enterprise. Depending upon the intensity of the hit, one or more controls may become damaged. If multiple hits occur on the same control, or a higher level of energy is concentrated on one control (typical tactics by the Borg and occasionally by Romulans) that control will be permanently destroyed.

When a control is damaged, it requires some time for the crew to make necessary repairs. The Stardate shown is the time that the system will be back on line. When the Stardate in the Status Panel equals the Stardate shown, the control will be fully functional. If you want to view repair time as the number of days instead of the Stardate to repair, click once with the mouse anywhere in the Damage Control window.

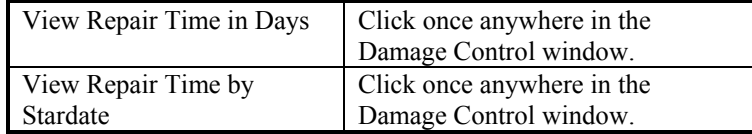

The fastest way to repair a damaged control is to travel. This gives the crew the necessary time to perform the repairs. You can also use the computer ADV command to advance the Stardate any amount you desire.

**HINT**: It is generally not a good idea to fly around the galaxy solely for the purpose to make repairs. Such a waste of time almost always leads to an incomplete mission. You may want to travel by Warp drive instead of Impulse power to help speed repairs. But unless the particular system is critical to the

situation, you should continue on your present course and strategy. If that's not possible, seek out a Starbase for repair. Docking at a Starbase automatically repairs all damage immediately (Starbases have replacement parts and the right tools for the job).

If a control is reported as destroyed, it cannot be repaired in any amount of time, and you must seek out a Starbase. If *all* your systems become damaged or destroyed, you lose the game.

Note that Damage Control itself is a control, and it too can become damaged or destroyed. In this case, you won't be able to tell which other controls are damaged or for how long. Use the computer's DAM command in this case. Note that the Damage Control window does not report on the status of the message window or the Status Panel. These two monitors are not technically controls, and is therefore not part of the ship-wide damage report system. Once again, use the computer's DAM command for this.

**COMPUTER**

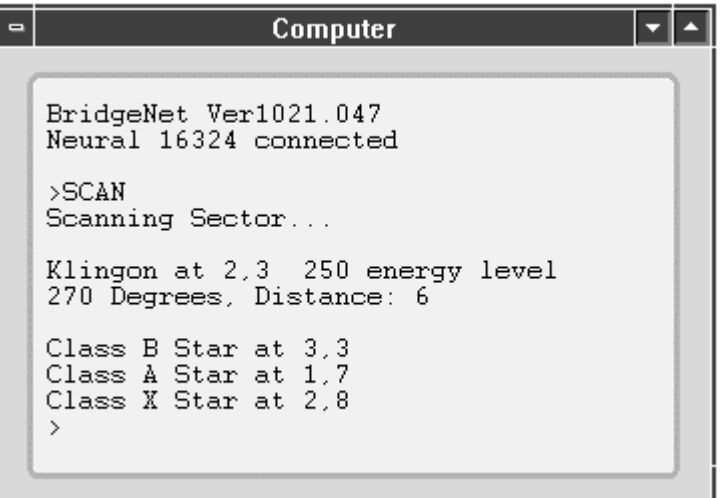

The Ship's computer is a valuable source of information concerning mission progress, alien vessel identification, firing coordinates, Starbase course plotting, and a myriad of other functions.

New commanders tend to use the computer sparingly, often confused by its many commands and responses. However, the more advanced players unanimously agree that it is second in importance only to the Short Range Sensors.

To access the computer, click on the COM button in the Controls window. From this point, you can choose any one of the following commands. Virtually every command can be shortened to the first three letters, except those that require additional information.

*ADV n.n* The ADVANCE command advances the Stardate. If you need to repair a system quickly, the ADV command will advance the time and highly accelerate repairs. For example, if you enter ADV 1.2 the Stardate will immediately advance by 1.2 days. Use this command sparingly, especially at higher levels. It is far better to travel along your desired route and gain more LRS information that to simply advance the clock.

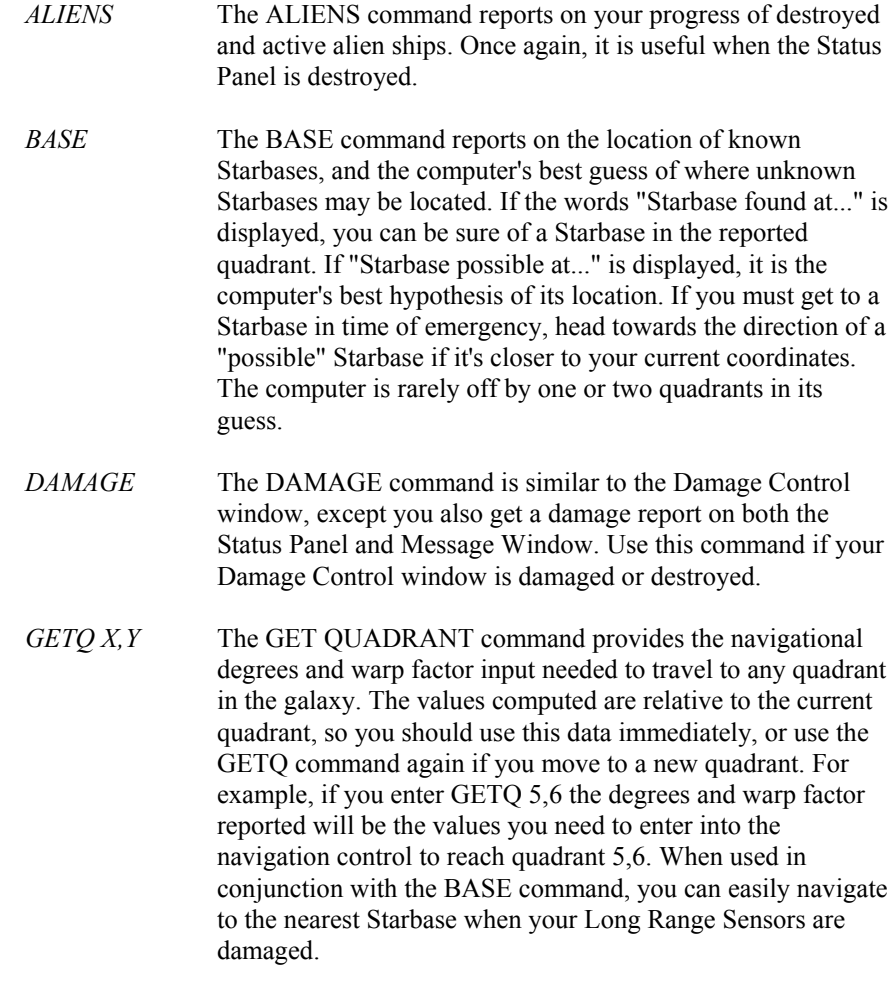

HINT: The computer does not take into the effect the "wrap-around" nature of the galaxy. A shorter route may exist. Move nearer to the destination quadrant, then using the GETQ command again if this occurs.

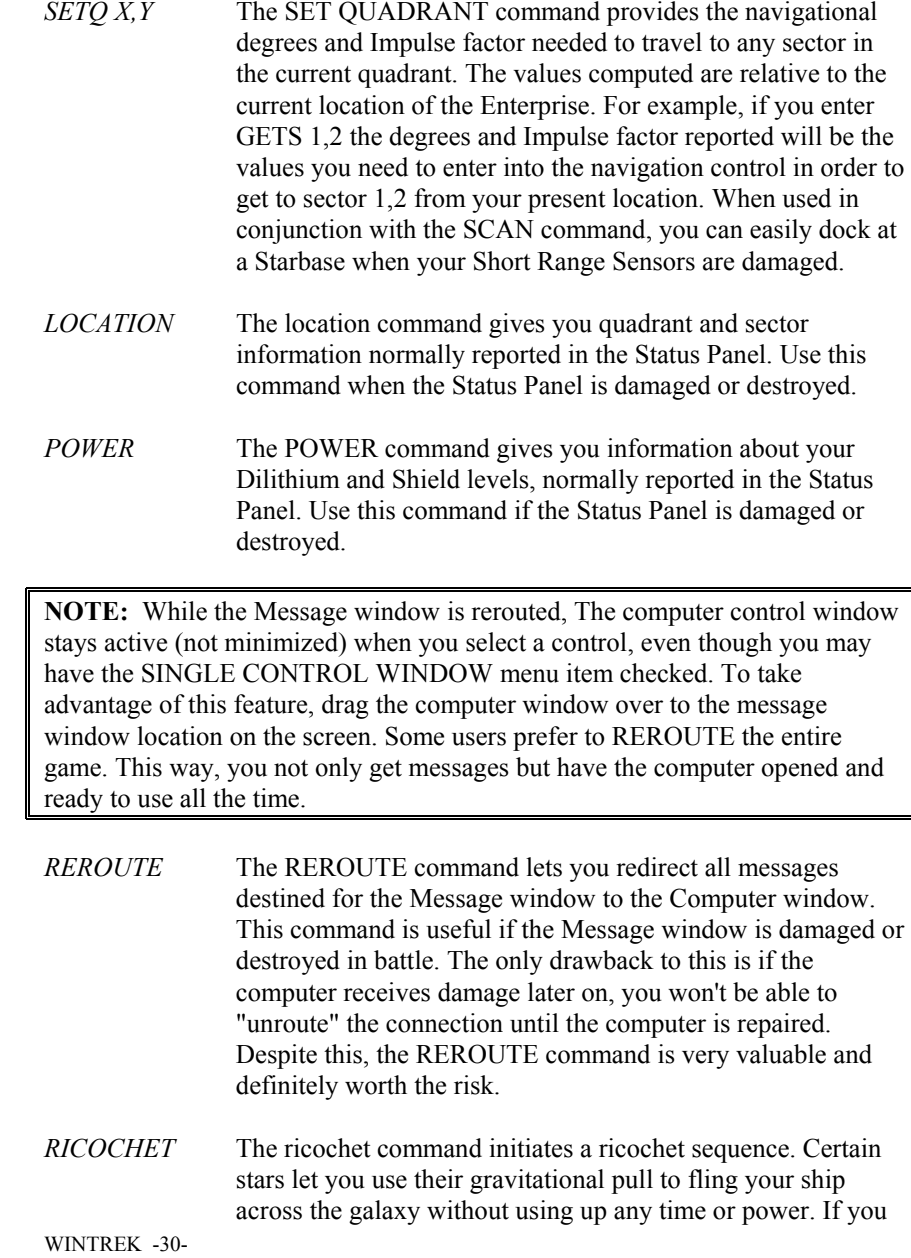

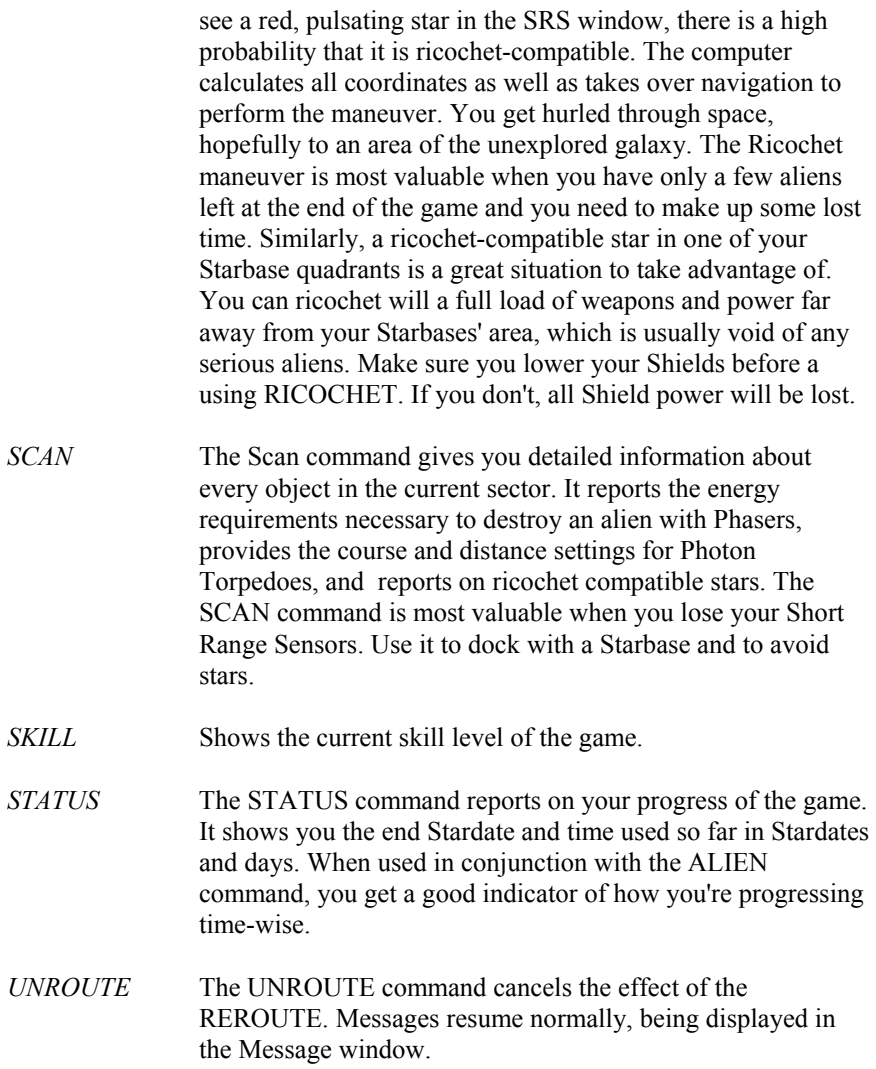

# **JOE'S STRATEGIES FOR A WINNING GAME**

### **TACTICAL TIPS**

At the tactical level, the rules are simple: you need to destroy all aliens in a given sector with a minimum of return firepower. *Your primary goal is to get in the first shot.* Hopefully, that shot will be lethal (in WINTREK, diplomacy is not an option).

The first consideration is moving into the occupied quadrant. It almost always makes sense to move into an adjacent quadrant first, so that only Impulse (or Warp 1) power is used. This lets you raise the Shields ahead of time with a minimum of loss. It also gives you a chance to use your Long Range Sensors one more time.

The amount of Shield power needed depends greatly on the type and quantity of alien vessels. For a single Klingon or Romulan ship, a level of 250 - 350 should provide adequate protection. Of course, this will only protect you against one or possibly two hits. Fire as soon as you enter the quadrant. Plan on raising the Shield level once again while in battle if you do not destroy the alien(s) on your first shot. Do this before Shield power gets dangerously low (less than 75).

Learn to identify each different type of ship. The computer SCAN command can identify the ship design for you, as well as report on their energy levels. Once you know what each type looks like, you can set your Phaser and shield levels accordingly.

Niether you or the aliens can shoot through stars. If you enter a quadrant with multiple aliens and many stars are present, it is better to make a quick Impulse move behind a star. This gives you time to access the computer's SCAN command, and see what you're up against.

Your current armament and its working order is key to a successful kill. Do you have enough Photon Torpedoes left to complete the job? Is there enough Dilithium reserves for multiple Phaser fire? If either of these controls are damaged, you must have more than adequate power in the other control to completely destroy the aliens. If the computer is down, you will have to calculate Torpedo distance and/or Phaser power manually. This raises the possibility of missing or not destroying the target(s) and using more energy.

WINTREK -32- If at all possible, you should know the position of the nearest Starbase before

going into battle. If you lose your LRS during the fight, you won't know where to go next. Aliens frequently inhabit the same quadrant as Starbases, and although aliens cannot destroy a Starbase, you won't be able to dock until all aliens within the Starbase's quadrant are completely destroyed.

If any of your controls or your power level is not up to par, it is sometimes wise to enter the battle quadrant, take a quick look, then immediately retreat to an adjacent quadrant (one that is Condition Green, of course). This allows you to perform a quick SCAN command or just to get a look in identifying the types and quantities of ships present. Depending upon the types of vessels, a great variety of firepower and movement exists. Consult the Alien Data Chart so you can get a better idea of what you're up against. Set Shield levels accordingly.

Once in battle, *time becomes more important than energy.* No matter what you do from this point on, all alien vessels will be firing at you in less than a 60 seconds. Some may fire immediately. Your only recourse is to fire your weapons as soon as possible. Avoid unnecessary access to controls that do not assist you in this immediate task. For example, there is no need to check Damage Control after getting hit, nor is there a need to use Long Range Sensors at this point.

It is best to fire a Photon Torpedo first, especially at those vessels that are aligned on "easy" angles (i.e., directly above, below, right or to the left). Use the keypad to quickly set 45 degree angles. More difficult positions will require the assistance of the computer's Photon Targeting data, Impulse movement, or your best guess at a firing angle. Smaller, less powerful ships (such as the Ferengi) are best handled by Phaser power, since the strength of a typical Photon Torpedo is more than twice that needed to destroy them.

When using Photon Torpedoes, avoid long delays between computer and/or visual targeting and actually firing the Torpedo. It is rare, but some aliens have been known to move out of the way just in time to miss a direct hit. More frequently though, an alien will move while you have the computer or Photon Torpedo window displayed, invalidating your direction setting. Photon Targeting Data from the computer is only valid for the actual instant you request the data. If an alien vessel moves while the computer is displayed, the report is not accurate. The computer also reports "line of sight" information, and doesn't take into account any obstructions (such as stars). You could fire a Torpedo only to have its energy absorbed by a star that's half-way between you and the

WINTREK -33-

alien. When battling in a quadrant containing many stars, it is usually better to move out in the open, then fire repeatedly. Wait until the alien(s) move and/or fire, then make your move. This gives you the maximum amount of time to setup your shots. Although all aliens move and fire at different times, they always do it on regular intervals.

If a Photon Torpedo doesn't destroy an alien, chances are it will be severely damaged and can probably be "finished off" by a small Phaser blast. This is true of most Romulan and Klingons. Do another Sensor Scan to check alien power levels or simply set Phasers at a much lower level (perhaps 50 - 100 units) and open fire. If you use another Torpedo to destroy a crippled vessel, most of the Torpedo's firepower will be wasted.

 When challenging multiple targets, a single Photon fire to each alien followed by small amounts of Phaser power is a good all around strategy, especially at lower skill levels.

The biggest mistake new commanders make is not compensating for multiple targets when using WIDE DISPERSAL mode with Phasers. If three aliens are present and you want to fire 100 units at each one, you must enter 300 units of Phaser power. When firing Phasers, the further away you are to the target the more your Phasers will degrade in power levels. If you are at the opposite end of the sector, this becomes significant. If you have to use Impulse power and move anyway (perhaps out from behind a star) move right up against the alien and then open fire. Close to 100% of your specified Phaser power will be applied.

These standard tactics don't work very well on the rare and powerful Borg ships. They have unusually high-power levels and a strong hull. A Borg ship can easily withstand 3 or 4 Photon Torpedoes with a minimum of damage. At lower skill levels, you may not run into many Borgs, but if you do, be prepared for a bloody battle. The Borg move slow compared to other vessels, so use this to your advantage to position the Enterprise for clean, multiple Photons shots or Phaser fire. The best (and most dangerous) strategy against the Borg is to move in as close as you can, and fire Photons with an exact Distance setting. If you are fired upon by a Borg, you will most likely lose all Shield power and experience major damage to at least one control. The only way to defeat a Borg ship is to continuously nail it with everything you've got at close range.

WINTREK -34- If the battle takes a turn for the worst, *don't hesitate to run.* Trying to fight with

severely damaged systems (such as no SRS display) and/or inadequate Dilithium power is suicide. Aliens can't repair themselves, so any damage you've caused so far will make your job easier when you return later. Since alien ships cannot leave a quadrant, you will know the types and quantity of ships when you return. The RICOCHET command is probably the fastest way out of danger if you can use it. If you notice that an alien is firing only very short bursts, it is severely damaged and can probably be wiped out with less than 50 units of Phasers.

If you are successful in destroying all alien ships in the quadrant, you will stand down from Red Alert and return to a Condition Green. At this point, it is wise to check Damage Control, Shield level, and power reserve before planning your next battle. For severe damage and/or a Condition Yellow, it is wise to seek out the nearest Starbase. If you do enter a Condition Yellow, set Shield levels back down to zero, which returns the unused power back to Dilithium.

#### **STRATEGIC**

At the start of a new game, set your sights in a specific direction. It is helpful to first check the computer's BASE command. This gives a general idea of Starbase layout. Remember, unless Starbases are shown in your LRS display, the computer gives only an estimate of their location. But this is more than adequate to plan your overall strategy. Plan your movements so you can travel from one Starbase to the next, with ample power in-between to destroy aliens.

Work between Starbases. After docking, move in a direction that is both unexplored and away from your last Starbase. There is a good chance that you will spot a new Starbase along the way and generally, just in time for refueling. Aliens around Starbases must be destroyed before docking.

If a large number of Alien vessels are detected in the Starbases' quadrant, make sure you have adequate power to destroy all of them, or you won't be able to dock. If this is not the case, move on in the direction of the next Starbase.

 Avoid "overlapping" or back-tracking through the galaxy. Determine which direction you want to go to and stick with it. Your movement objectives should be to reveal at least one more quadrant with each new move. "Doubling-

WINTREK -35-

backing" doesn't buy you much, unless a single isolated alien will be left behind. Avoid creating these alien "islands". You will have to eventually travel back great distances to destroy them.

*Time is your most valued resource.* You can refuel, get more Torpedoes, use the computer 'til the cows come home, but you can't stop the clock. At higher skill levels, any unnecessary movement will surely cost you the game.

Plan your navigation carefully. In most cases, you will never need to travel more than one Warp factor at a time. When moving on 90 degree angles, use Impulse power instead of the Warp engines. You'll save both power and time. Since entering a new quadrant results in a random sector location, chances are you'll get some free movement (and time) out of it. Using Impulse power to move even greater distances will save even more power and time, but it does require extensive use of Impulse navigation, especially to maneuver around stars. You could play an entire game without ever using warp power. And you *must* to win at the Admiral level.

Never Warp more than two quadrants into unexplored territory. This leaves "holes" in your LRS display that eventually results in useless back-tracking.

There is no limit to the number of times you can dock at a Starbase. Once docked, it is a good time to take a "breather" and catch up on your overall strategy. Access the computer. Use the STATUS and ALIEN commands to see how well your doing time-wise versus aliens destroyed. Study the Long Range Sensor map to plan your next major route through the galaxy. Now is a good time to save the game. But keep in mind that the clock is always ticking, even while docked. Don't get cocky.

About half way through the game, you'll probably realize that there aren't any more aliens around your Starbases. You need to Warp greater distances to get back into the action. Not necessarily so. The computer's RICOCHET command comes in handy here. If a ricochet-compatible star is in the same quadrant as your Starbase, you can usually ricochet from a docked condition right into the action, without using up any time. If a surrounding quadrant seems to have a great many stars, chances are one of them may be ricochet-compatible.

WINTREK -36- *Always* take the shortest route possible to your destination by "wrappingaround" the galaxy map. Don't forget that if you're at the bottom of the LRS screen, the top row is only one Warp away. Ignore the computer when using the GETQ command and it tells you have to warp greater than Warp 4 to get somewhere. There is a shorter route. *No* quadrant is ever more than Warp 4 away from your present location.

A game with only one Starbase is the most difficult of all, but yields the highest score. In this situation, use RICOCHET whenever you can. You will also have to live through a lot of Condition Yellows to succeed.

When you near the end of the game and there are only one or two aliens left, check the end time with the computer's STATUS command. If you don't have enough time left, all is not lost. Use only Impulse power and plan your moves carefully. Avoid any unnecessary movement. Even if a Starbase appears to be "on the way", avoid docking unless it is an absolute necessity. The seemingly few maneuvers to perform docking add up quickly. Many a game has been lost to this greedy endeavor. You could also use RICOCHET at this point, but you may wind up further away from your intended destination.

#### **ALIEN DATA CHARTS**

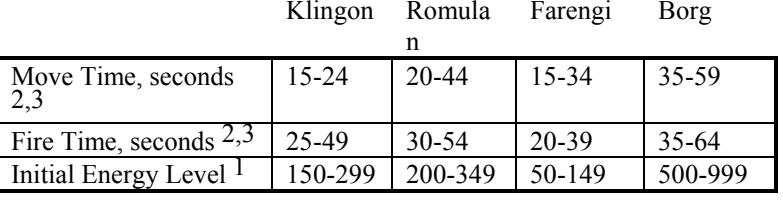

(1) Skill levels 1st Officer through Admiral, 50% probability of +75 units, each alien type.

(2) Skill levels 1st Officer through Admiral, 25% probability of one half the shown fire time, each alien type.

(3) All skill levels, 6% probability that an alien will move and/or fire in zero seconds, upon first encounter.

#### **OPERATIONAL DATA CHART**

| ONILL LEVEL            | <b>CIEW</b> | I coihan Othicei |         | 151 UH  | Captain Auninal |         |
|------------------------|-------------|------------------|---------|---------|-----------------|---------|
| Photon Torpedo         | $200 -$     | $200 -$          | $150-$  | $150-$  | $100 -$         | $100 -$ |
| strength, units        | 279         | 279              | 219     | 219     | 179             | 179     |
| Exact Distance,        | $+70$       | $+70$            | $+70$   | $+70$   | $+70$           | $+70$   |
| add                    |             |                  |         |         |                 |         |
| <b>Total Starbases</b> | $2 - 5$     | $2 - 4$          | $1 - 3$ | $1 - 3$ | $1-2$           | $1 - 2$ |
| <b>Total Stars</b>     | $50-$       | $165 -$          | $80-$   | $95 -$  | $110-$          | $125 -$ |
|                        | 149         | 163              | 179     | 194     | 209             | 224     |
| Mission Length,        | 34-43       | 34-43            | 34-43   | 34-43   | 34-43           | 34-43   |
| days                   |             |                  |         |         |                 |         |
| Alien Vessels          | 20-29       | $25 - 34$        | 30-39   | 35-44   | 35-44           | 40-49   |
| Klingon                | 55          | 50               | 50      | 45      | 40              | 40      |
| Romulan                | 25          | 30               | 30      | 35      | 40              | 40      |
| Ferengi                | 19          | 18               | 17      | 16      | 15              | 15      |
| <b>Borg</b>            | 1           | 2                | 3       | 4       | 5               | 5       |
| Shield                 | 20          | 20               | 20      | 20      | 20              | 20      |
| Degradation            |             |                  |         |         |                 |         |
| each Warp,             |             |                  |         |         |                 |         |
| units                  |             |                  |         |         |                 |         |

SKILL LEVEL Crew Yeoman Officer 1st Off Captain Admiral

WINTREK -38-

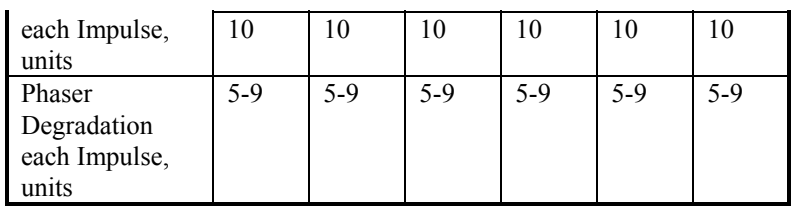

#### **COMPUTER COMMAND SUMMARY**

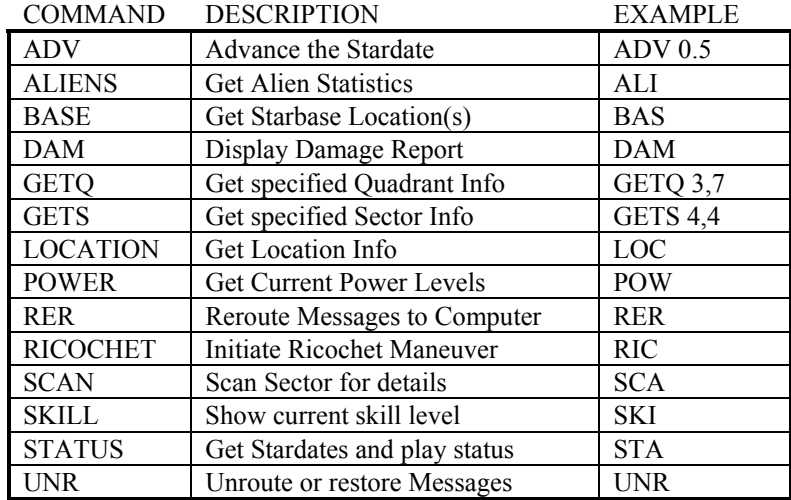